#### **TOOLS**

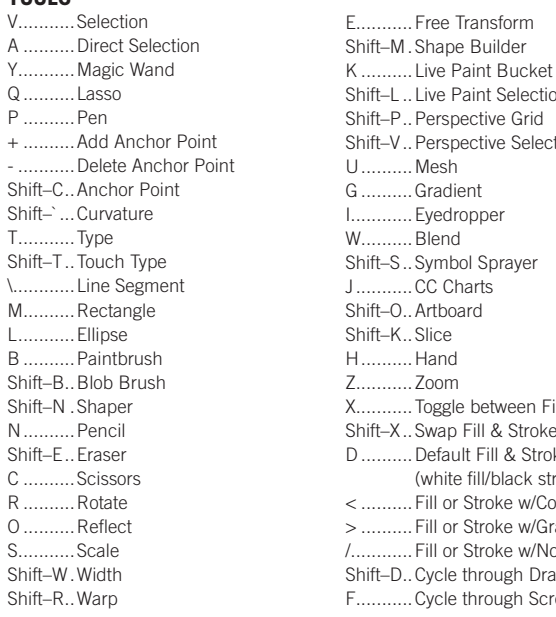

Shift–L ..Live Paint Selection tion ill & Stroke Shift–X..Swap Fill & Stroke D ..........Default Fill & Stroke roke) < ..........Fill or Stroke w/Color radient .<br>one **Shift-Brandes** reen Modes

Double–click tools to bring up options

Press CAPS LOCK to change tool pointer to crosshair Hold down Shift to constrain movement to 45°, 90°, 135°, or 180°

#### **SELECTING & MOVING**

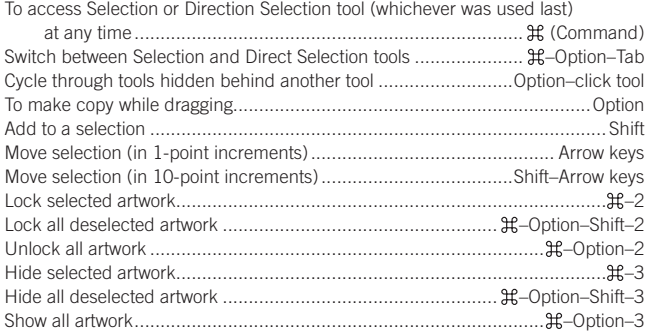

# **PATH EDITING**

![](_page_0_Picture_809.jpeg)

# **PAINTING & TRANSFORMING**

![](_page_0_Picture_810.jpeg)

# **SHAPES (WHILE DRAWING)**

![](_page_0_Picture_811.jpeg)

# **Illustrator CC 2017** Useful Keyboard Shortcuts: Mac

![](_page_0_Picture_812.jpeg)

# **TYPE**

![](_page_0_Picture_813.jpeg)

#### **PANELS**

![](_page_0_Picture_814.jpeg)

#### **LAYERS PANEL**

![](_page_0_Picture_815.jpeg)

# **COLOR PANEL**

![](_page_0_Picture_816.jpeg)

# **SWATCHES PANEL**

![](_page_0_Picture_817.jpeg)

# **MISCELLANEOUS GOOD STUFF**

![](_page_0_Picture_818.jpeg)

![](_page_0_Picture_28.jpeg)